Mechanical Simulation  $\binom{2}{1}$  BikeSim

755 Phoenix Drive, Ann Arbor MI, 48108, USA Phone: 734 668-2930 • Fax: 734 668-2877 • Email: info@[carsim.com](http://www.carsim.com/) carsimeters carsim.com carsim.com

# **BikeSim 2021.1 New Features**

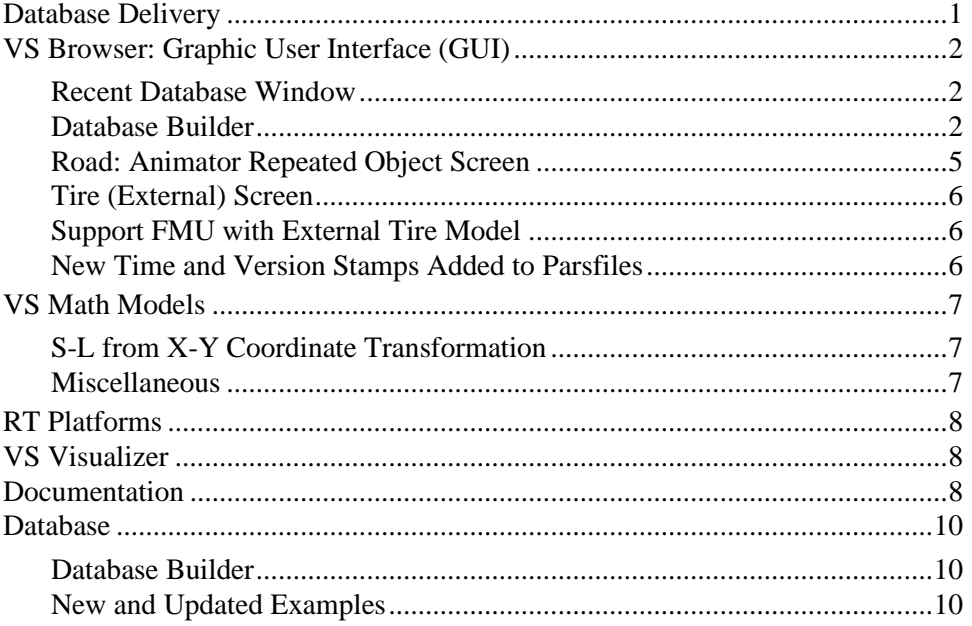

This document lists notable new features in BikeSim version 2021.1.

# **Database Delivery**

In past versions of BikeSim, the installer application provides an example database with hundreds of examples covering basic and advanced vehicle dynamics, ADAS, VS Visualizer animation scenarios, basic and advanced uses of built-in controllers, examples using Simulink, LabVIEW, and FMI, and other examples that might be of interest to many users. For example, the 2021.0 release included a little over 200 example runs.

Examples were available separately for specialty setups, such as real-time (RT) systems involving target machines, software development kit (SDK), and others.

The delivery method has been changed for 2021.1. As with all versions in the past 15 years, the installer program installs a folder BikeSim\_Prog with our complete program stack (bikesim.exe GUI Browser, VS Solver and other support libraries, VS Visualizer, VS Scene Builder, other utilities) and static resources such as animator 3D assets and Help PDF files. However, the installer no longer installs a default database. Instead, almost 300 examples are provided in over 40 Consolidated Parsfile (CPAR) archive files. Once BikeSim is installed, end users may build databases at any time, using any combination of the CPAR archives.

The new tools for installing databases are described in the next section (VS Browser). More information about the specific datasets is provided in the last section [\(Database,](#page-9-0) page 10).

# **VS Browser: Graphic User Interface (GUI)**

The new options for building and managing databases are handled by the VS Browser bikesim.exe, using a few new features.

### **Recent Database Window**

When opening recent versions of BikeSim, a window appears listing database folders that are known for the current version. This window (Figure 1) has been extended for 2021.1, providing access to a new tool: the Database Builder.

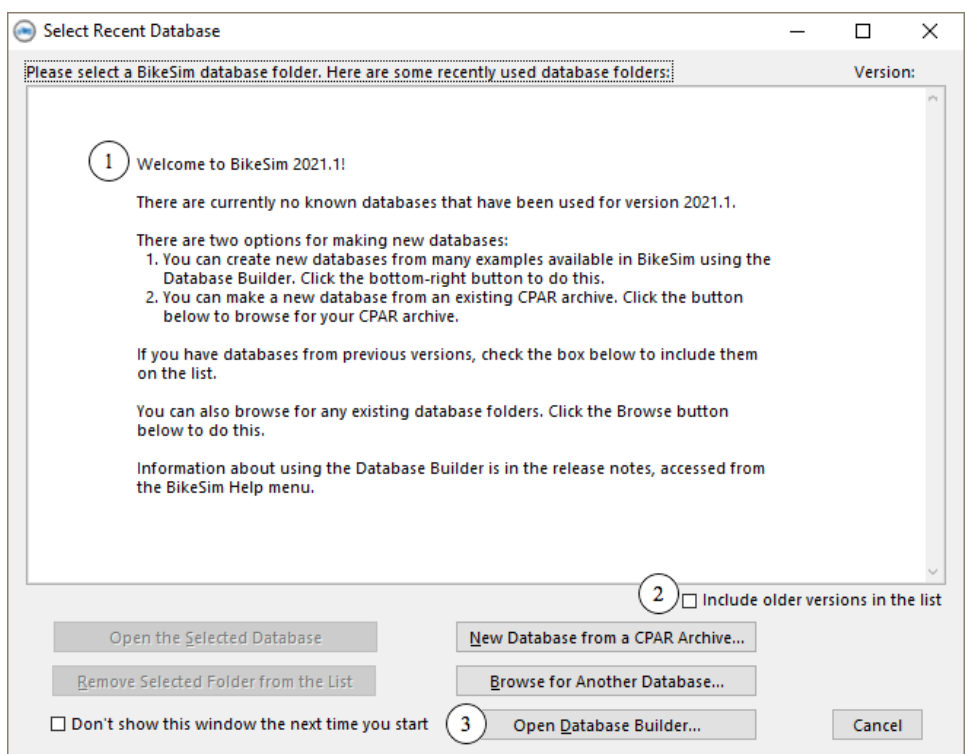

*Figure 1. Recent Database window shown when opening a new version of BikeSim.*

When launching BikeSim 2021.1 for the first time, the **Select Recent Database** window shows a message describing options for building a new database or accessing older databases for use in the new version  $(1)$ . If you have BikeSim databases from previous versions, you can check the box **Include older versions in the list**  $(2)$  and the window will show databases that were used in the previous version of BikeSim. As in past versions, any of those databases may be selected for use in the new version.

### **Database Builder**

To access examples for 2021.1 when you start BikeSim, click the button **Open Database Builder**  $(3)$  (Figure 1) to bring up the Database Builder window (Figure 2). When a group of data is selected  $(1)$ , the button **Build Database from Selected Items**  $(2)$  becomes active. The **Help** button  $(3)$ opens a PDF document that describes the options.

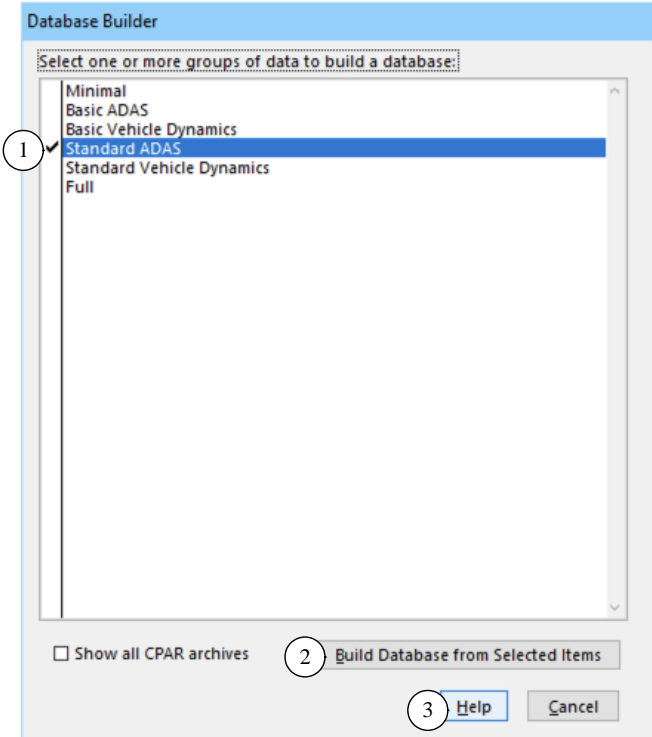

*Figure 2. The database builder window showing only predefined database options.*

**Note** The Help document is also available from the CarSim **Help** menu in the **Release Notes** submenu.

You can access the Database Builder any time after the initial installation of BikeSim. It can be viewed whenever the **Select Recent Database** window appears. The Database Builder can also be brought up directly from within BikeSim using the **File** menu  $(1)$  command **Open Database Builder**  $\overline{2}$  (Figure 3).

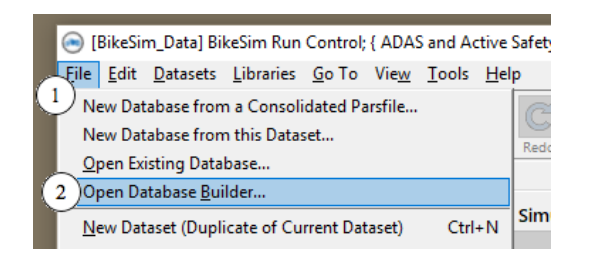

*Figure 3. Use the File menu command Open Database Builder.*

**Note** Three of the first four options in the **File** menu correspond directly to three of the buttons in the Enable Recent Database Window (Figure 1).

### *Predefined database options*

Figure 2 shows that BikeSim 2021.1 provides six predefined databases. Table 1 provides a little more information about these options.

| <b>Database Option</b>           | <b>Description</b>                                                                                                    | <b>Target Users</b>                                                                                                    |
|----------------------------------|----------------------------------------------------------------------------------------------------|----------------------------------------------------------------------------------------------------|
| Minimal                          | Core examples such as the Quick Start<br>Guide example, output options, plot setups,<br>and preferences                                                                                                    | Experienced users with<br>existing databases                                                                                                  |
| <b>Basic ADAS</b>                | Minimal + most ADAS examples                                                                                                    | New users interested in<br>basic ADAS options                                                                                                 |
| <b>Basic Vehicle</b><br>Dynamics | $Minimal + examples showing vehicle$<br>properties and tests                                                                                                    | New users interested in<br>basic vehicle dynamics<br>options                                                                                  |
| <b>Standard ADAS</b>             | Basic $ADAS + driver$ model examples,<br>multiple vehicles, roads, proving grounds,<br>Simulink, VS Visualizer data                                                                                                | Users interested in all<br>examples relevant for<br><b>ADAS</b> applications                                                                  |
| Standard Vehicle<br>Dynamics     | Basic Vehicle Dynamics + driver model<br>examples, roads, proving grounds,<br>Simulink, K&C tests, vehicle<br>configurations, VS Visualizer data                                                                   | Users interested in all<br>examples relevant for<br>vehicle dynamics<br>evaluations                                                           |
| Full                             | Standard ADAS + Standard Vehicle<br>Dynamics + Advanced VS Commands,<br><b>Custom Forces and Motions, Embedded</b><br>Python, Extended Models, External<br>Control. Like example databases from<br>older versions. | Users interested in all<br>capabilities that do not<br>require extra licenses or<br>software (other than<br>Sensors, Simulink, or<br>LabVIEW) |

*Table 1. Pre-defined database options.*

### *Specialty Examples*

None of the six basic options shown in Figure 2 include specialty examples, such as RT HIL systems, software development kit (SDK) examples, examples using external tire models, etc. To access these, and other specific categories of examples, check the box **Show all CPAR archives**  $(3)$  (Figure 4) to see the entire collection. Notice that many CPAR archives are available, shown below the six database options described in Table 1.

Table 2 lists the specialty CPAR archives that are not included in any of the six pre-defined groups. For more information, including the descriptions of all CPAR archives, please see the Help document for the Database Builder.

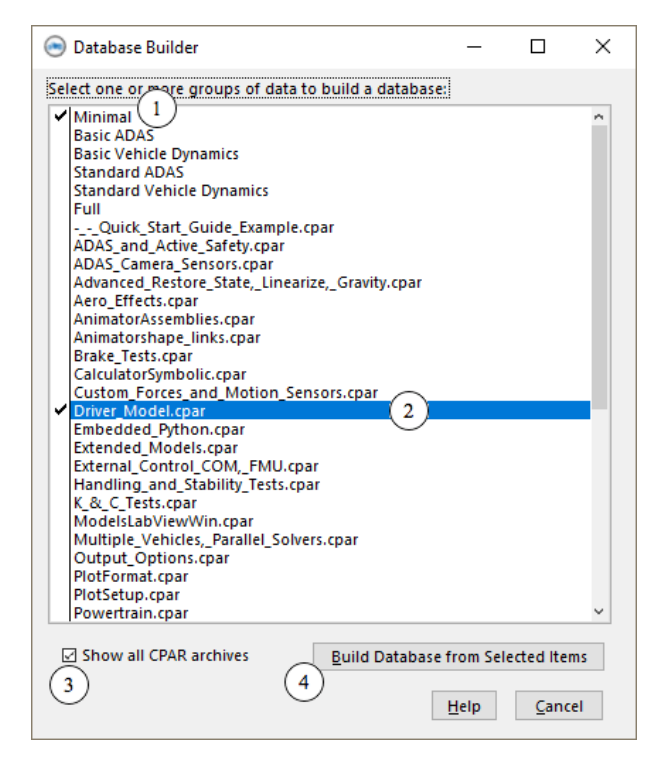

*Figure 4. Display when CPARs are also shown.*

| Category                        | <b>Description</b>                              |  |
|---------------------------------|-------------------------------------------------|--|
| <b>ADAS</b> Camera Sensors      | Use sensor memory shared by VS Visualizer       |  |
| RT: A&D                         | Examples for A&D RT system                      |  |
| RT: Concurrent                  | Examples for Concurrent RT system               |  |
| RT: dSPACE                      | Examples for dSPACE RT systems                  |  |
| <b>RT: ETAS</b>                 | Examples for ETAS COSYM and LCO systems         |  |
| RT: NI                          | Examples for NI TS and LinuxRT systems          |  |
| RT: RT-Lab                      | Examples for RT Lab system                      |  |
| <b>SDK: Extended Models</b>     | Datasets for SDK examples that extend models or |  |
| <b>SDK: External Control</b>    | provide alternative wrappers                    |  |
| Three-Wheel Motorcycles         | BikeSim examples using three wheels             |  |
| Tire Models (External Software) | FTire, MF-Swift                                 |  |

*Table 2. Specialty CPAR archives for standalone use or that require special licenses.*

More information about specific new dataset categories is provided in the last section of these release notes (page 10).

#### **Road: Animator Repeated Object Screen**

This screen contained a feature in which objects can be made detectable by sensors. New input fields have been added which allow users to specify the Lx\_Front and material type of the detected objects.

### **Tire (External) Screen**

There are some enhancements and cleaning up of the Tire (External) screen to accommodate changes in the external tire models, such as discontinued TNO models that have been replaced by Siemens.

- 1. Removed **TNO MF-Tyre v6.2** and **TNO MF-Tyre/MF-Swift v6.2** model options as well as all corresponding model solvers, libraries and supporting files relating TNO tire model.
- 2. Added **Siemens MF-Tyre Only** option which distinguishes all features that can run with VehicleSim license on Windows. Any feature item appearing in **Contact**, **Dynamics**, and **Slip forces** with this MF-Tyre only model option does not require a separate license from Siemens for Windows.
- 3. Datasets with discontinued model options (**TNO MF-Tyre v6.2** and **TNO MF-Tyre/MF-Swift v6.2**) from prior versions can be imported and automatically assigned to either **Siemens MF-Tyre Only** or **Siemens MF-Tyre/MF-Swift** model option.
- 4. External road data file (RDF/CRG format) is now selectable with the Siemens model.
- 5. The RT Library field can specify not only the library for DS1006 (LIB) but also for Concurrent RT and dSPACE SCALEXIO (SO).

### **Support FMU with External Tire Model**

The FMU option has been extended to include support for the external tire models MF-Tyre from Siemens and FTire from COSIN. These require that FMU 2.0 be specified.

### **New Time and Version Stamps Added to Parsfiles**

Parsfiles written by a VS Browser are named using a 36-character unique universal ID (UUID), with a prefix associated with the library, e.g., Run 195226c1-22a5-4584-ba9e-06e8a669c3d1 is a name that might be used for the Run Control library. This is done to support version control software that tracks creation and revisions of files based on their names.

The Parsfiles always include stamps at the end of the file beginning with '#', such as #Library, #Dataset, #Category, #fileID, and #Product. Three new stamps were added in 2021.1 to provide more information about time and version. Figure 5 compares the content at the end of two similar files made in versions 2021.0 (left side) and 2021.1 (right side). Both are copies of the same file: the Baseline run used for the Quick Start Guide example. The #FileID names differ, as expected, because they depend on UUIDs created uniquely for each file. The #Product stamps differ, also as expected, because two different versions were used to create and view the files.

Note that the newer version has three new stamps:

- 1. #Created identifies the date and time (obtained from the computer OS) when the file was created. This stamp will never be changed by the Browser even after updates to newer versions.
- 2. #Modfied identifies the date and time (obtained from the computer OS) when the file content was last changed. If a change is made, the time-date from the #Modified stamp is increased. However, if a change is made and then the Undo command is used ( $Ctr1+Z$  or

the Edit menu), the file contents are restored, and the time-date value is also restored to the value it had before the change was made.

| <b>Compare Results</b>                                                                                                    |     |                                                        |  |  |  |  |
|----------------------------------------------------------------------------------------------------|-----|--------------------------------------------------------|--|--|--|--|
| T First ↓ Last ↓ Next ↑ Prev   U Recompare   Close                                                                                                    |     |                                                        |  |  |  |  |
| dng\2021.0_Release\CarSim2021.0_Data\Runs\Run_ffd968ab-246f-4a3d-af2a-85d7ab2d36\trunk\Image\CarSim\Core\CarSim_Data\Runs\Run_0a68ab57-f6ec-4282-9071-3650b3c4cba ^ |     |                                                        |  |  |  |  |
| 171:                                                                                                    | 71: |                                                        |  |  |  |  |
| 72: LOG ENTRY Used Dataset: CarSim Run Control; { * * Quick Staj72: LOG ENTRY Used Dataset: CarSim Run Control; { * * Quick Staj                                    |     |                                                        |  |  |  |  |
| 73: #Library : CarSim Run Control                                                                                                    |     | 73: #Library : CarSim Run Control                      |  |  |  |  |
| 74: #DataSet : Baseline #1                                                                                                    |     | 74: #DataSet : Baseline #1                             |  |  |  |  |
| 75: #Category: * * Quick Start Guide Example                                                                                                    |     | 75: #Category: * * Quick Start Guide Example           |  |  |  |  |
| 76: #FileID : Run ffd968ab-246f-4a3d-af2a-85d7ab2d36df                                                                                                    |     | 76: #FileID : Run 0a68ab57-f6ec-4282-9071-3650b3c4cbab |  |  |  |  |
| 77: #Product : CarSim 2021.0                                                                                                    |     | 77: #Created : 06-04-2021 14:13:22                     |  |  |  |  |
|                                                                                                    |     | 78: #Modified: 06-04-2021 14:13:22                     |  |  |  |  |
|                                                                                                    |     | 79: #Product : CarSim 2021.1                           |  |  |  |  |
|                                                                                                    |     | 80: #DataVer : 2021.1                                  |  |  |  |  |
| 178: #VehCode Run                                                                                                    |     | 81: #VehCode Run                                       |  |  |  |  |
| 179:                                                                                                    | 82: |                                                        |  |  |  |  |
| <b>80: END</b>                                                                                                    |     | 83: END                                                |  |  |  |  |
| $\sim$                                                                                                    |     |                                                        |  |  |  |  |

*Figure 5. Timestamps compared for versions 2021.0 (left side) and 2021.1 (right side).*

3. #DataVer identifies the version of the database. With all recent releases, the Database version (#DataVer) has matched the product version (#Product). However, this has not always been the case. (Sometime minor updates have been made for the product, but the database version was not changed.)

## **VS Math Models**

#### **S-L from X-Y Coordinate Transformation**

Two new options are available for the potentially iterative calculation of S-L (station and lateral coordinate) from X-Y path coordinates during the simulation:

- 4. OPT SL METHOD (zero or one). When OPT SL METHOD=1, the estimate for station at any given iteration includes a dependence on path curvature. This can lead to more rapid convergence to a solution for station if the curvature is well-behaved. If the VS Math Model detects a failure to converge, the solution is re-attempted, this time not using path curvature. This is done automatically. When OPT SL METHOD=0, curvature is never used (the attempt using curvature is bypassed entirely), reproducing the old behavior. The default setting as of 2021.1 is OPT\_SL\_METHOD=1.
- 5. TOL SL METHOD, to fine-tune the accuracy of the S-L from X-Y iteration. The iteration halts when the distance is less than or equal to TOL\_SL\_METHOD, which has units of millimeters. This existed in the VS Math Model previously but was not settable by the user. The old value was 5 millimeters. The default setting as of 2021.1 is 1 millimeter.

In our testing, the new default settings (OPT SL\_METHOD=1, TOL\_SL\_METHOD=1 mm) maintain or slightly improve performance compared to the old behavior (OPT SL METHOD=0, TOL SL METHOD=5 mm), while offering improved accuracy.

#### **Miscellaneous**

1. New output variables were added to provide real time performance: T\_Real\_Elapsed (real clock time since start of run), R\_Real\_Step (real clock time used by the VS Math Model to perform calculations for the last time step, but not counting time used by external software such as Simulink), T\_Real\_Last (total real clock time used for the last time step by the VS Math Model plus external software).

- 2. Users can now use VS Commands to define indexed variables and parameters with up to two dimensions. Previously, only indexed variables or parameters of one dimension could be defined by the user.
- 3. New output variables for position coordinates and three velocity components of the rider mass center and the total mass center of the bike (w/ and w/o rider mass) are added. The total rider C.G. combines rider's upper and lower mass and its position coordinate outputs are Xcg\_RM, Ycg\_RM and Zcg\_RM, while the outputs of velocity components are Vx\_RM, Vy RM and Vz RM. The total bike C.G. w/o rider combines all masses of the main frame, steer head, lower fork, swing arm and front/rear wheels and its position coordinate outputs are  $Xcg$  TM,  $Ycg$  TM and  $Zcg$  TM, while the outputs of velocity components are Vx TM, Vy TM and Vz TM. The position coordinate outputs for the total C.G. of bike w/ rider are Xcg\_TMR, Ycg\_TMR and Zcg\_TMR, while the outputs of velocity components are Vx\_TMR, Vy\_TMR and Vz\_TMR.
- 4. Nomenclatures for sprung mass (main frame) and intermediate coordinate system in Run out.txt are changed from [mainx, mainy, mainz] and [ex, ey, ez] to [sx, sy, sz] and [x, y, z], respectively, in order to be consistent with BikeSim/TruckSim.

# **RT Platforms**

Starting with version 2021.1, BikeSim supports COSYM v2.3 from ETAS with Simulink or FMI 2.0 for COSYM and parallel solvers application.

# **VS Visualizer**

VS Visualizer can now compute first and second derivative estimates of data channels and use these values for both animation and plotting. See the VS Visualizer reference manual for more information.

# **Documentation**

The following documents have been added to the **Help** menu:

- 1. BikeSim Database Options (Release Notes)
- 2. VS Table Tool Introduction (Reference Manuals)
- 3. VS Table Tool Usage (Technical Memos)

The following Guides and Tutorials have been updated:

- 4. \* Introduction to CarSim (and BikeSim)
- 5. BikeSim Quick Start Guide
- 6. Borrowing a License from a Network Server

The following Deprecated Items have been updated:

- 7. Clutch Control (Closed Loop) Screen
- 8. Control: Upper Rider Position Screens
- 9. Path X-Y Coordinate Screens
- 10. Powertrain Transmission Screens
- 11. Speed (Closed Loop) vs Station Screen

The following Reference Manuals have been updated:

- 12. MF-Tyre/MF-Swift User Manual
- 13. VS Browser (GUI and Database)
- 14. VS Math Models
- 15. VS COM Interface
- 16. VS Commands
- 17. VS Commands Summary
- 18. VS Visualizer

The following Screen documents have been updated:

- 19. ADAS Sensors and Moving Objects
- 20. Animator Reference Frames
- 21. Animator Shapes and Groups
- 22. Animator Wheel Arrows and Other Indicators
- 23. Batch Matrix
- 24. External Models and RT Systems
- 25. Paths and Road Surfaces
- 26. Road Surface Visualization
- 27. Run Control Screen (Home)
- 28. Tire Models

The following Technical Memos have been updated:

- 29. Automating Runs with the VS API
- 30. Convert Simulink Model into Executable
- 31. Example: Extending a Model with VS Commands and the API
- 32. Extending a Model with Embedded Python
- 33. HPC Licensing
- 34. Parking Lot Layout and Dimensions
- 35. VS Solver Wrapper

The following Real-Time and DS System documents have been updated:

- 36. Concurrent RT Guide
- 37. NI RT Guide

The following Software Development Kit (SDK) documents have been updated:

- 38. The VehicleSim API Running and Extending VS Solvers
- 39. The VS Connect API Inter-process Data Replication via UDP

### <span id="page-9-0"></span>**Database**

#### **Database Builder**

With the new Database Builder, each category in the Run Control library is provided with a separate CPAR archive file. Many of the categories and titles of existing database were modified. If the content is otherwise the same, then the original UUID file name was kept.

In many of the categories, more runs were included to ensure that older datasets of interest would still be included. The following subsections describe significant new examples or updates of existing examples.

#### **New and Updated Examples**

- An example using the new output variables for position coordinates and three velocity components of the rider mass center and the total mass center of the bike (w/ and w/o rider mass) is added. In the animation, the C.G. positions of the total rider mass, total mass of the bike w/ and w/o rider are displaced using the new output variables. Also, the C.G. position of the main frame, steer head, lower fork, swing arm and front/rear wheels are displayed using existing output variables. The plots display the instant velocities of the rider C.G. and total C.G. of the bike, w/ and w/o rider.
- STI wrapper for FTire model is changed to be more robust and showing a proper warning message especially when an unsupported version of FTire (older than v2020- 4) is used.